## **Import dát**

Import dát prebieha vždy nad tzv. Vybraným objektom. Výber objektu prebehne pri dvojitom stlaení myši na príslušnom riadku v [zozname](https://doc.ipesoft.com/pages/viewpage.action?pageId=42701932#Pou��vanieroz��renia(Offlineanal�za)-main_dlg). Informácie o aktuálnom vybranom objekte sú v skupine Parametre archivácie, ktorá zobrazuje:

- Archívny objekt meno vybraného objektu
	- typu [Archivovaná hodnota](https://doc.ipesoft.com/pages/viewpage.action?pageId=42701937)
- Typ archívu
	- $O$  Primárny
	- $\circ$  Štatistický
- Spôsob archivácie
- <sup>o</sup> Perióda
	- o Filter
	- Externý
- Perióda v prípade, že ide o periodickú alebo štatistickú archiváciu
- Offset v prípade, že ide o periodickú alebo štatistickú archiváciu

V skupine Parametre importu sa nastaví spôsob, akým bude import prebieha:

## Ⅳ Importovať všetky dáta

- do vybranej oblasti zošitu budú vložené všetky hodnoty vybraného objektu, ktoré sú obsiahnuté v [trezorovej databáze](https://doc.ipesoft.com/pages/viewpage.action?pageId=42701924). Ostatné voby sú neprístupné.

## □ Importovať všetky dáta

import bude prebieha z daného nastaveného asového obdobia

Ak zvolíme vobu  $\overline{\mathbf{V}}$  Prevzorkovať , funkcia *Import* prevzorkuje dáta z daného asového intervalu so zadaným asovým krokom (dni a hodiny).

Import prebieha vždy do zvolenej oblasti aktuálneho zošitu. Ako oblas je vhodné vybra potrebný poet celých stpcov. Napr: Výber stpcov A až C v zošite Sheet1.

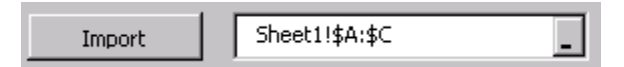

Každá hodnota v trezorovej databáze obsahuje prídavné informácie:

- as as archivácie hodnoty
- Hodnota vlastná hodnota archivovaného objektu
- Status stav hodnoty archivovaného objektu
- Limity limity hodnoty archivovaného objektu
- Flagy užívateské flagy hodnoty archivovaného objektu  $\bullet$
- Archívne flagy príznaky k hodnote, ktoré generuje proces archivácie.

Tieto sú importované (zobrazované) do stpcov tak, že v každom riadku je jedna hodnota a v stpcoch sú zobrazené žiadané informácie o archivovanej

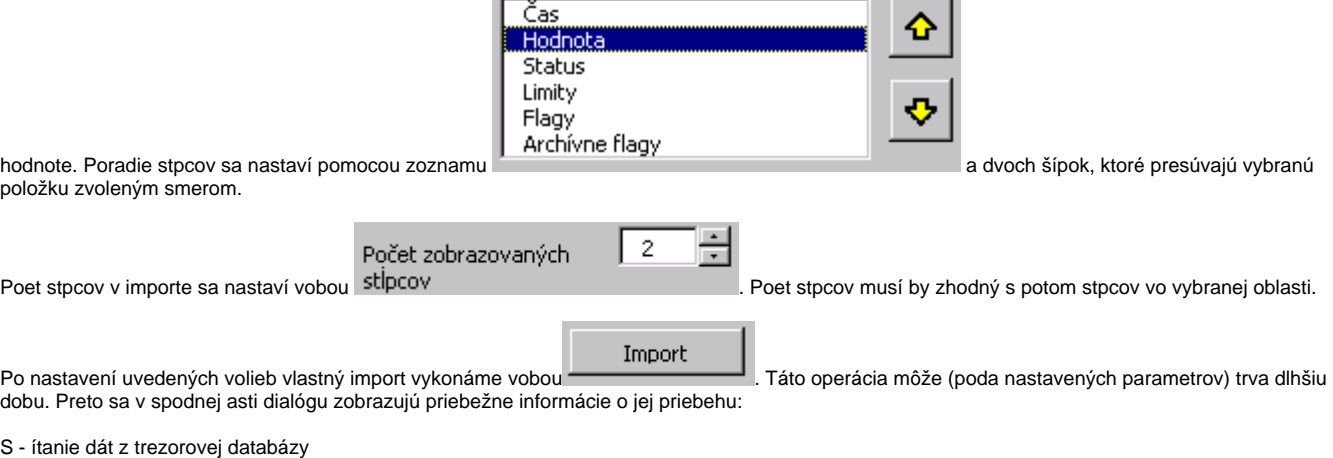

W - zápis dát do vybranej oblasti.